# **Fenster [Onyx-Serververbindung]**

## **Reiter Verbindung**

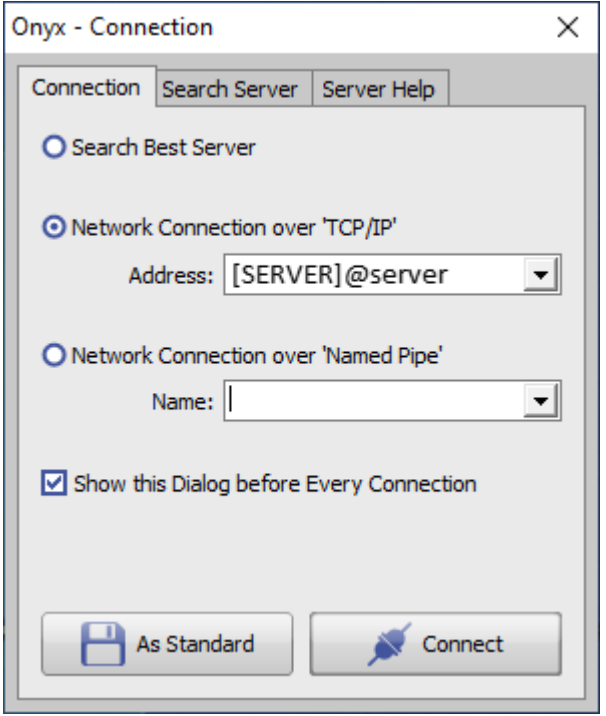

Das Fenster Onyx-Serververbindung erscheint optional immer dann, wenn eine Client-Anwendung eine Verbindung zur Onyx-Datenbank aufbauen will. Für den Verbindungsaufbau können [verschiedene Optionen](https://www.onyxwiki.net/doku.php?id=servercommunicationtypes) verwendet werden:

- besten Server suchen
- Netwerkverbindung über [TCP/IP](https://www.onyxwiki.net/doku.php?id=servercommunicationtypes)
- Netzwerkverbindung über ["Named Pipes"](https://www.onyxwiki.net/doku.php?id=servercommunicationtypes)

Als IP-Port für die Client-Server-Kommunikation wird Port 16300 verwendet. Falls dies belegt ist oder aus anderen Gründen nicht genutzt werden kann, kann im Programmfenster [OnyxDBserver](https://www.onyxwiki.net/doku.php?id=program_onyxdbserver) und korrespondierend auf Reiter |Server suchen| im Fenster [Onyx-Serververbindung](#page-1-0) eine alternative Portnummer eingestellt werden.

#### **Besten Server suchen (nicht empfohlen)**

Hiefür wird das lokale Netzwerk nach laufenden Onyx-Datenbankservern durchsucht und zu dem zuerst gefundenen Onyx-Datenbankserver verbunden. Die Verwendung dieser Option wird nicht empfohlen.

#### **Netwerkverbindung über TCP/IP (bevorzugt)**

Dies ist das favorisierte Protokoll für die Kommunikation zwischen Client-Anwendung und Onyx-Datenbankserver.

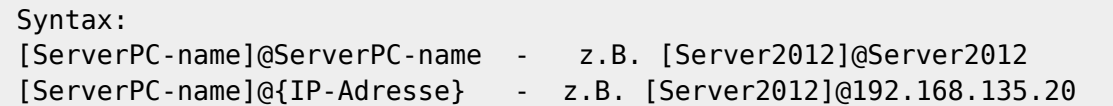

Mit dem ersten Verbindungsaufbau werden die Server-Verbindungsdaten in der Client-Registry als Standardverbindung hinterlegt und die Anzeige des Fensters bei erneutem Verbindungsaufbau unterdrückt. Die erneute Anzeige kann erzwungen werden, indem beim Start des jeweiligen Client-Programms zusätzlich die STRG-Taste gedrückt gehalten wird. Auf Reiter |Verbindung| kann mittels Checkbox [Diesen Dialog vor jeder Verbindung anzeigen] die permanente Anzeige des Fensters vor jedem Verbindungsaufbau zum Datenbankserver festgelegt werden. Dies kann sinnvoll sein, wenn von einem Client aus wechselweise auf unterschiedliche Onyx-Datenbanken zugegriffen werden soll.

Um die bei der Client-Installation in der Registry eingetragene Standardverbindung zu ändern, muss die Clientanwendung mit Administratorrechten gestartet, die neue Standardverbindung eingetragen und mit der Taste [Als Standard] in die lokale Registry übernommen werden.

#### **Netwerkverbindung über "Named Pipes"**

Die alternative Kommunikation über Named Pipes (FIFO) sollte nur verwendet werden, wenn eine Verbindung über TCP/IP nicht möglich ist.

### <span id="page-1-0"></span>**Reiter Server suchen**

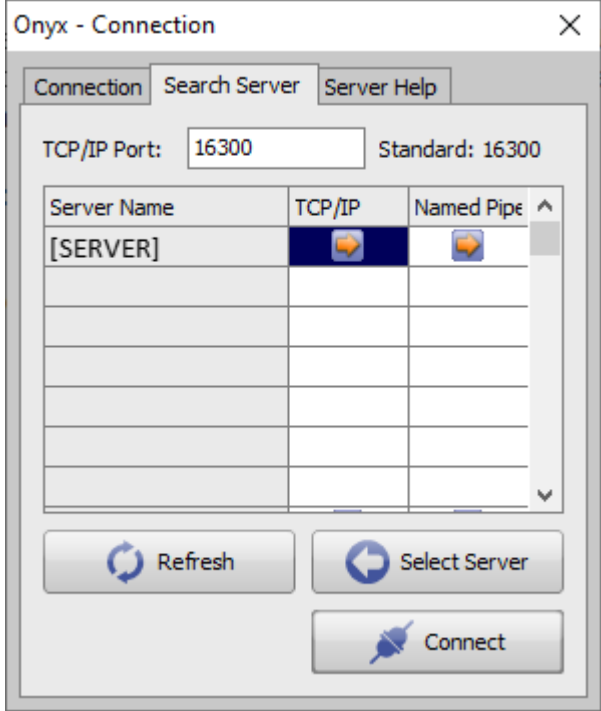

Reiter |Server suchen| kann benutzt werden, um im lokalen Netzwerk verfügbare Onyx-Datenbankserver zu finden. Bei großen Netzwerken kann eine Wiederholung mit längerer Suchzeit mit Taste [Aktualisieren] erforderlich sein. Sollte auch dann ein im Netz laufender Onyx-Datenbankserver nicht angezeigt werden, muss die Verbindung auf Reiter |Verbindung| manuell eingetragen werden.

Die gewünschte Verbindung und Verbindungsart wird mit Taste [Server wählen] an Reiter |Verbindung| übergeben oder mit Taste [Verbinden] sofort zum Aufbau der Verbindung verwendet.

#### I  **Hinweis**

Für die Client-Server-Kommunikation über das auf Reiter Server suchen eingestellte IP-Port darf dieses auf beiden Seiten nicht durch Firewall-Einstellungen gesperrt sein. Unter den erweiterten Firewall-Einstellungen sollte Port 16300 (oder ein alternativ eingestelltes Port) eingangs- und ausgangsseitig mit einer separaten Regel freigegeben werden.

From: <https://www.onyxwiki.net/> - **[OnyxCeph³™ Wiki]**

Permanent link: **[https://www.onyxwiki.net/doku.php?id=wdw\\_serverconnection](https://www.onyxwiki.net/doku.php?id=wdw_serverconnection)**

Last update: **2021/06/05 08:17**

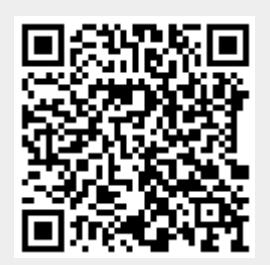